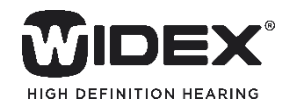

# **COM-DEXの使い方 <sup>&</sup>lt;電話編<sup>&</sup>gt;**

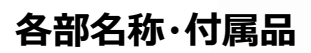

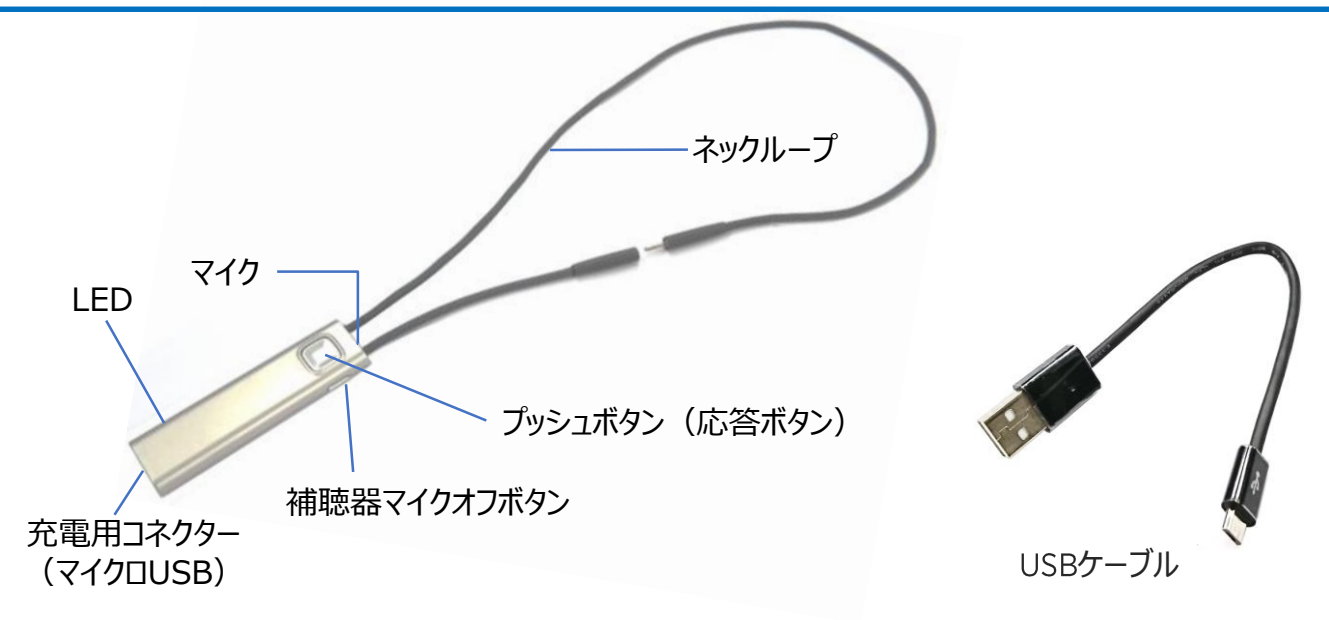

### **使用目的**

スマートフォンとBluetoothで接続することで、ハンズフリー通話や音楽の転送ができます。 また、COM-DEX専用アプリを使うことで、スマートフォンの画面で、補聴器のボリューム操作やプログラム 切り替えができます。

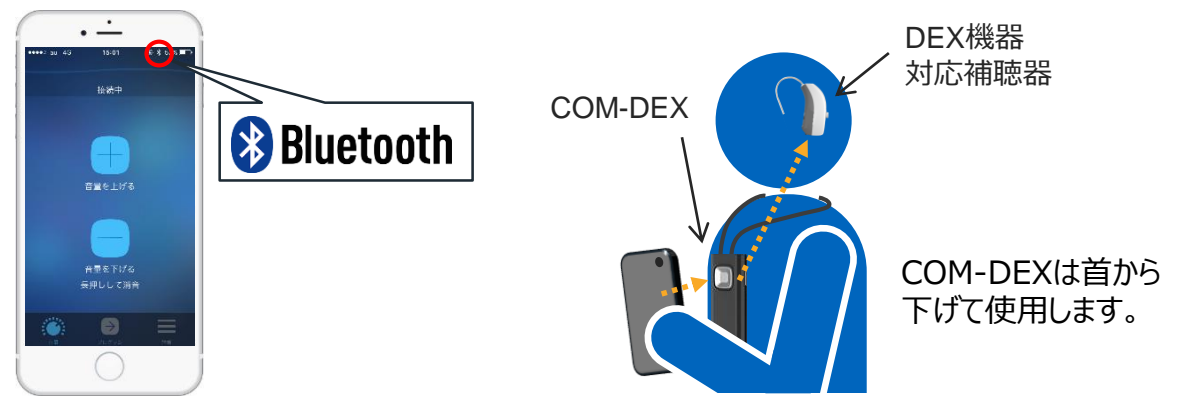

Ţ **お手入れの方法は?注意することは?** お手入れの際は、乾いたやわらかい布で拭いてください。けっして水や洗剤・化学品を使用したり、 液体に浸さないでください。 高温多湿の場所での使用・保存は避けてください。 使用しないときは、子供およびペットの手の届かない涼しく湿度の低い場所に保管してください。 絶対にご自分で分解、または修理しようとしないでください。

### **COM-DEXの電源の入れ方・切り方**

ネックループは電源の入(オン)・切(オフ) スイッチを兼ねています。 ケーブルをつなぐと電源が入ります。 ケーブルを外すと電源が切れます。 ※ COM-DEXを充電するときは、電源を切ってください。

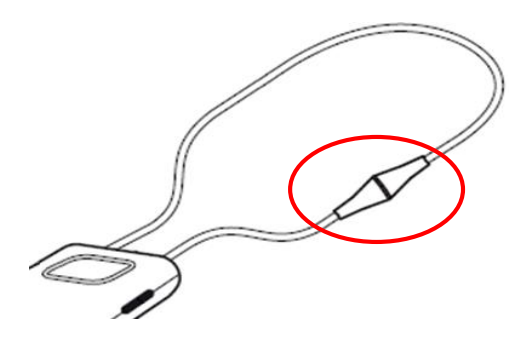

COM-DEX電源オン インスティング COM-DEX電源オフ

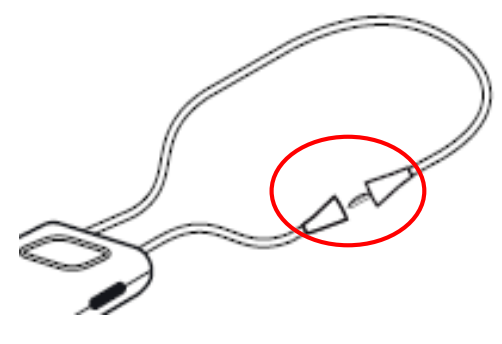

#### **COM-DEXの充電**

- 1. COM-DEXのネックループを外します。
- 2. 付属のUSBケーブルをCOM-DEXに取り付けます。
- 3. 付属のUSBケーブルの反対側をパソコンやUSB充電 器(別売)に取り付けます。

USB充電器をお使いの場合は、コンセントに取り付け 充電します。

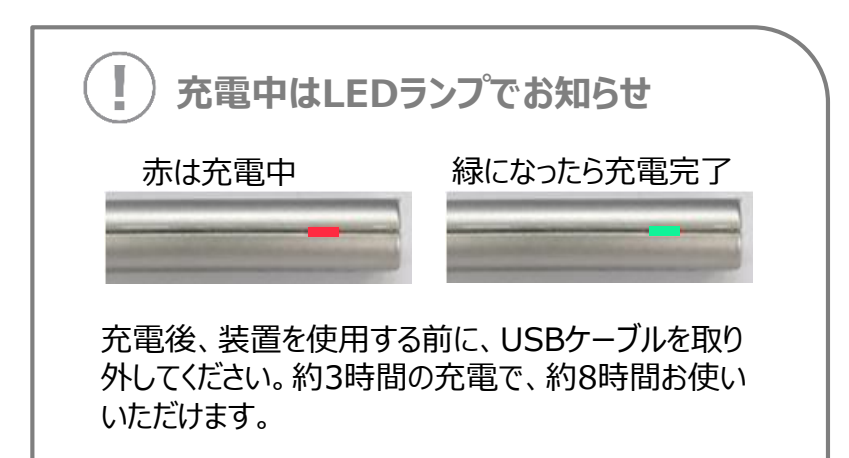

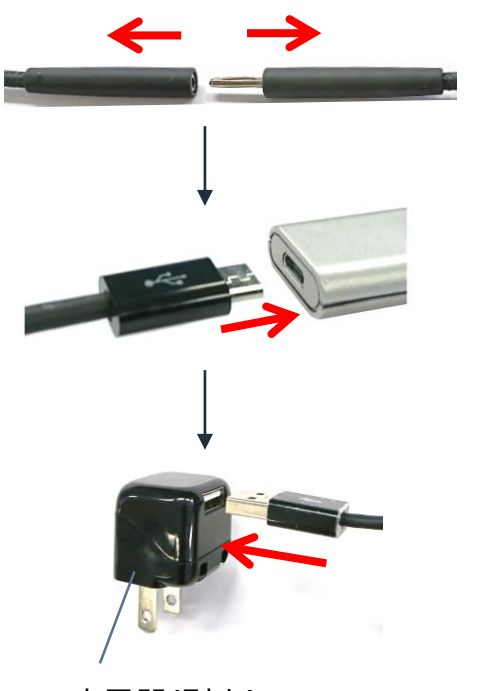

USB充電器(別売) ※ USB充電器は、市販のスマートフォ ン用、またはDRY-GO UVに付属されて いるものもお使いいただけます。

# **スマートフォンとのペアリング(iPhone)**

1. ホーム画面の 「 (2) 設定」アイコン をタップします。

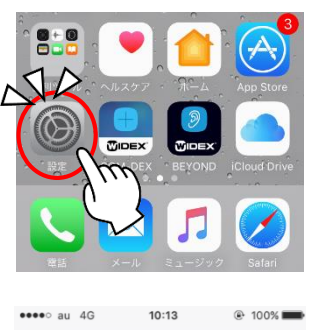

2. 「 \* Bluetooth |を タップします。

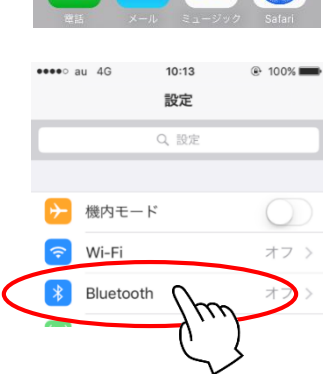

3. 「Bluetooth」のスイッチをタップし、Bluetooth をオンにします。

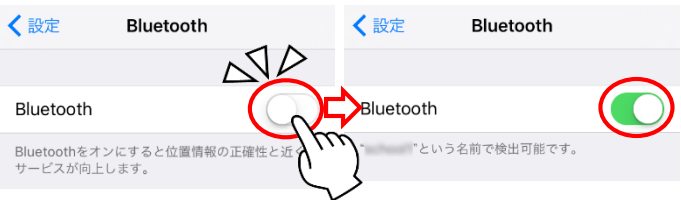

4. COM-DEXのネックループを接続し、COM-DEXをオンにします。

※COM-DEXと充電用ケーブルは外してください。

COM-DEX本体側面のLEDランプが赤・青の交 互に点滅していることを確認してください。

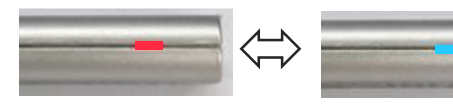

5. COM-DEXをタップします。

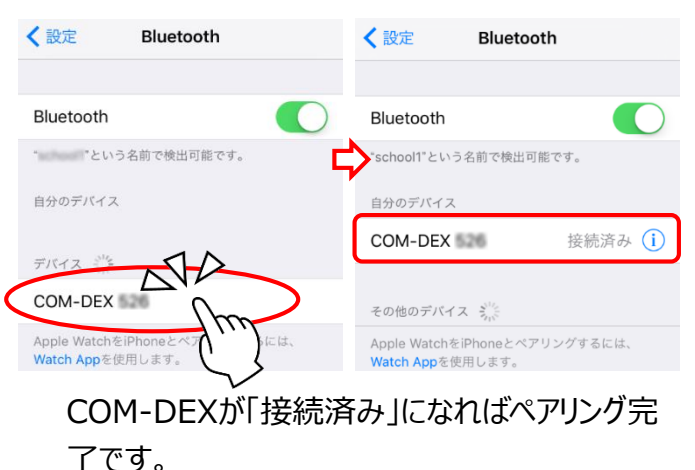

#### Ţ **COM-DEXが表示されない場合**

- ●COM-DEXの充電が終わってから作業を行います。
- ●COM-DEXから充電用ケーブルを外します。
- ●iPhoneのBluetoothを一度オフにし、少し経ってから 再度オンにして試します。
- ●COM-DEXを一度オフにし、少し経ってから再度オン にして試します。
- ●Bluetoothをオンにできない、または回転するギアマー クが表示される場合は、 iPhoneを再起動してみます。

### **COM-DEXがiPhoneに Bluetooth接続されているかどうかの確認**

iPhone画面に、ヘッドホンのアイコンが表示されていれ ばOKです。

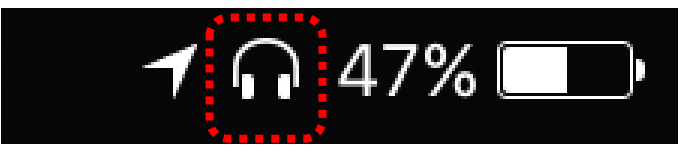

ヘッドホンのアイコンが消えて、グレーのBluetooth アイ コンに変わっているときは、COM-DEXと接続されてい ません。

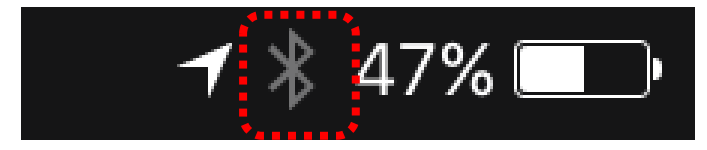

# スマートフォンとのペアリング (Android) **iPhoneは前のページをご覧ください**。

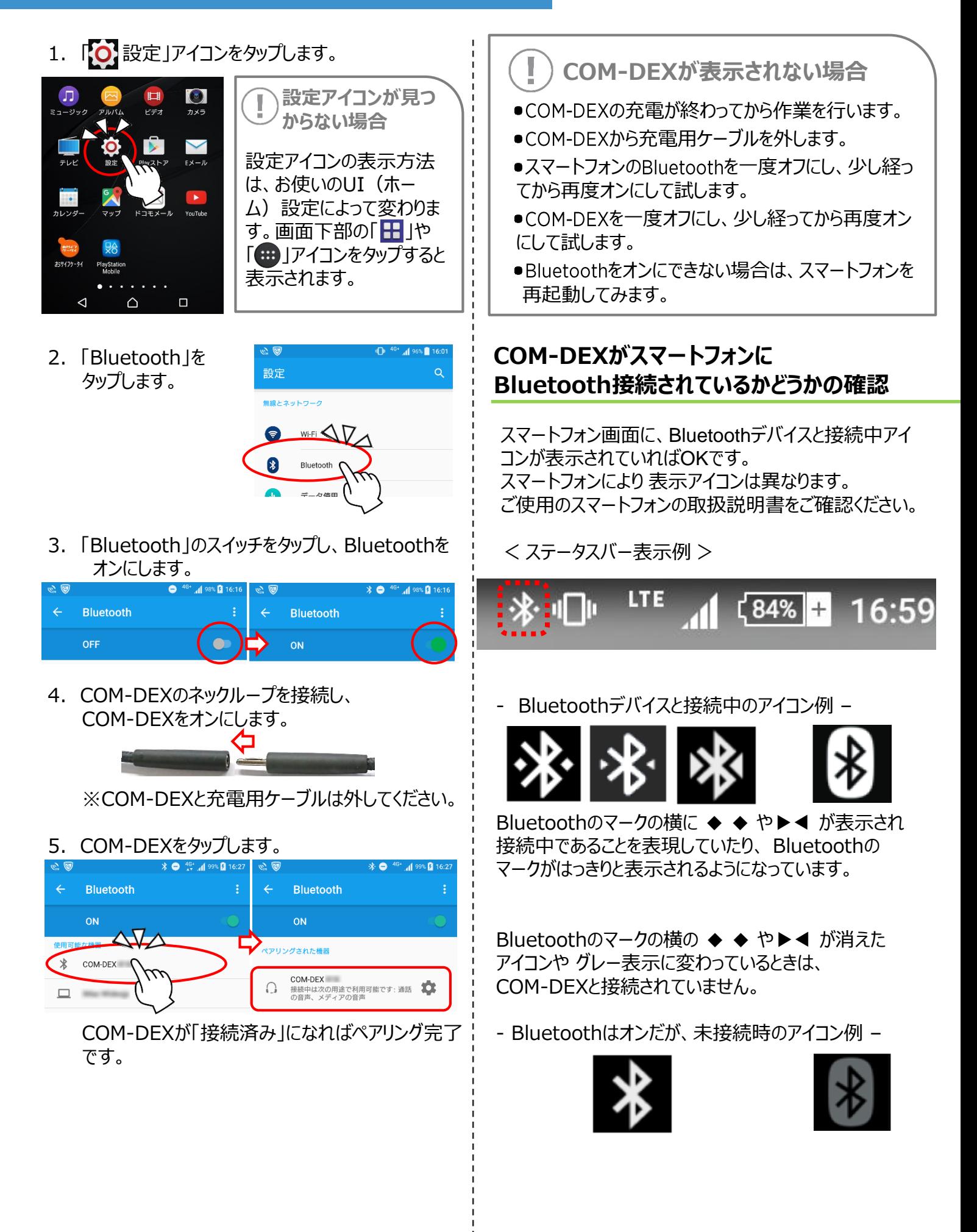

## **COM-DEXによる電話通話**

**使用上の注意**

- **アプリは一切使用しません。**
- 電話の着信は、**COM-DEXのボタン**で行います。
- 通話時の音量設定は、**スマートフォンのボリューム**で調節します。

### **電話がかかってきたとき**

- 1. スマートフォンに着信したら、**COM-DEXのプッシュボタンを押し、電話にでます。** ※
- 2. 通話中は、COM-DEXのマイクに話しかけます。
- 3. 電話が終わったら、**COM-DEXのプッシュボタンで電話を切ります。**
- ※ スマートフォン画面で応答すると、スマートフォンのスピーカーから音が出て 補聴器で 聞こえない可能性があります。

### **電話をかけるとき**

- 1. **スマートフォンで、電話をかけます。**
- 2. 通話中は、COM-DEXのマイクに話しかけます。
- 3. 電話が終わったら、**COM-DEXのプッシュボタンで電話を切ります。**

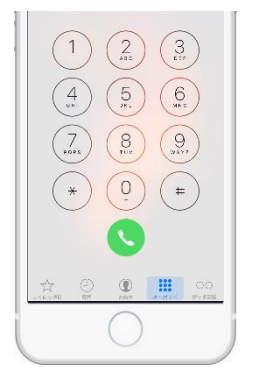

< 発信 >

< 終話 >

### **COM-DEX使用中の音量調節**

通信中に音量を調整する場合は、スマートフォンのボリュームボタンで調節します。

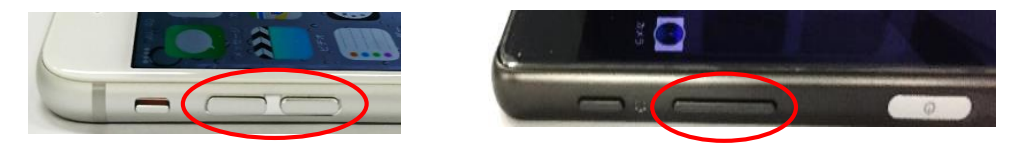

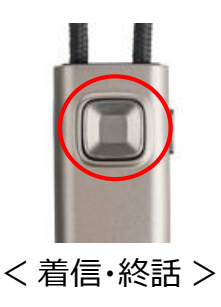

# **補聴器マイク オフ・オン ボタン**

周囲が騒がしく聞きにくいときは、COM-DEXの補聴器 マイクオフボタンを押します。 ※補聴器マイクオフボタンを使用すると、周囲の音が 聞こえなくなります。安全なところでお使いください。

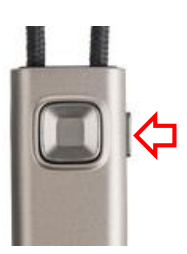

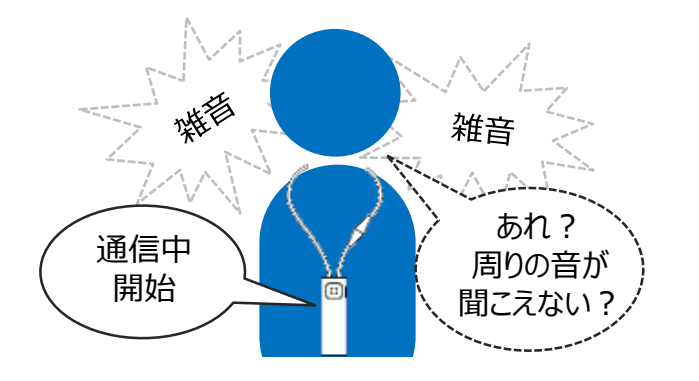

電話着信や音楽再生により、 COM-DEXからの通信が始 まり、補聴器から周囲の音が聞こえなくなった場合、補聴 器のマイクが一時的にオフになっている可能性があります。 補聴器マイクオフボタンを押すと、補聴器のマイクがオンに なります。

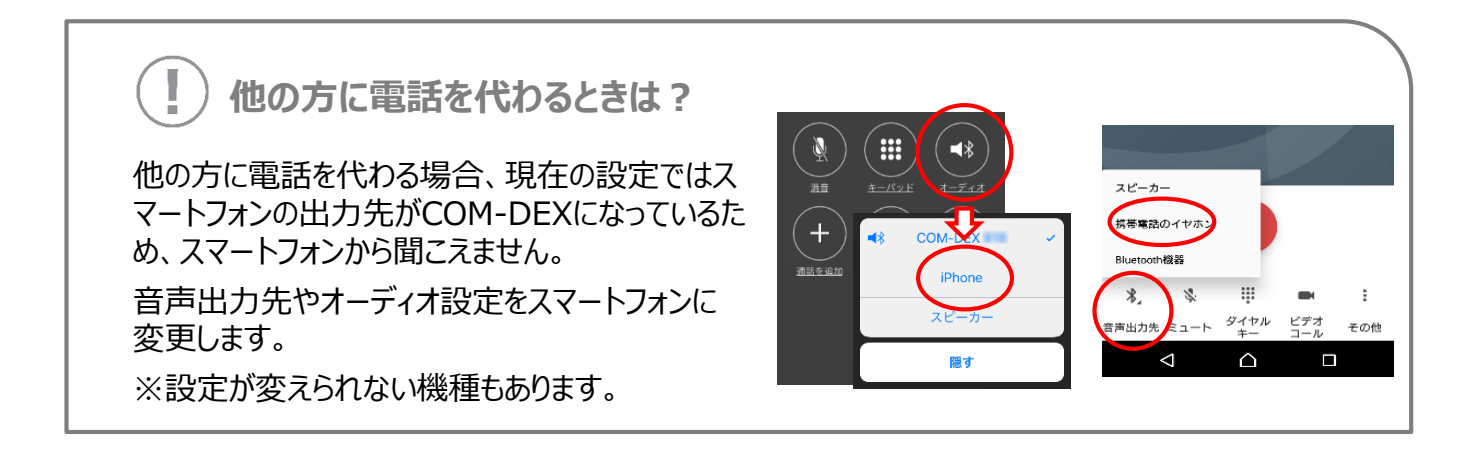